如何更改 **SabreRed360** 的顏色 ? 請依圖示順序操作。

## 工具 → 選項

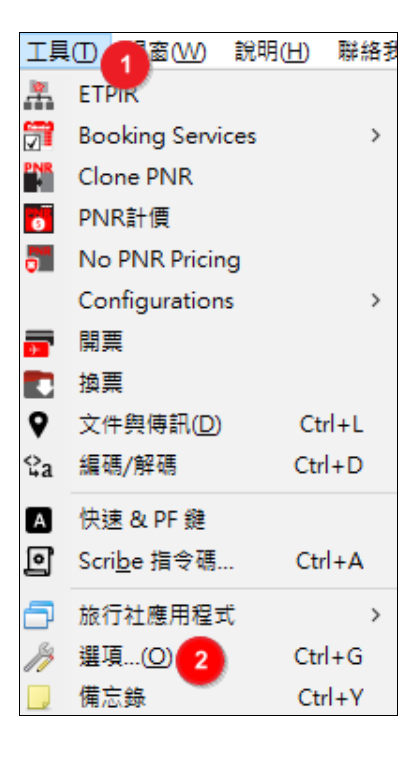

## **外觀 → 點選 Custom**

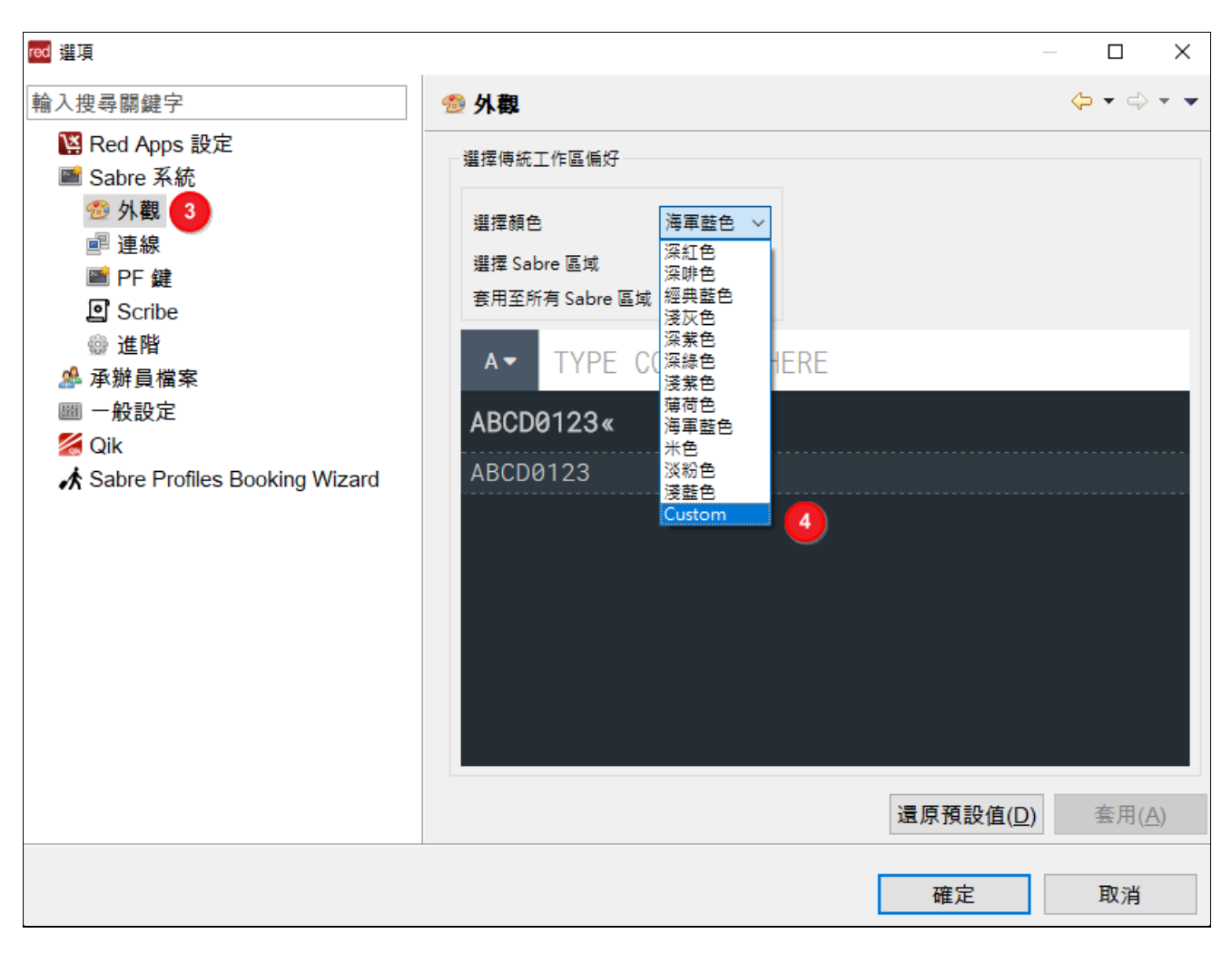

系統背景顏色 Result background color 點選 Blue 藍色

系統回應顏色 Result text color 點選 Yellow 黃色

輸入指令欄的背景顏色 Command bar background color 點選 White 白色

輸入指令欄的文字顏色 Command bar text color 點選 Black 黑色

輸入指令後,系統呈現輸入指令的文字顏色 Command text color 點選 White 白色

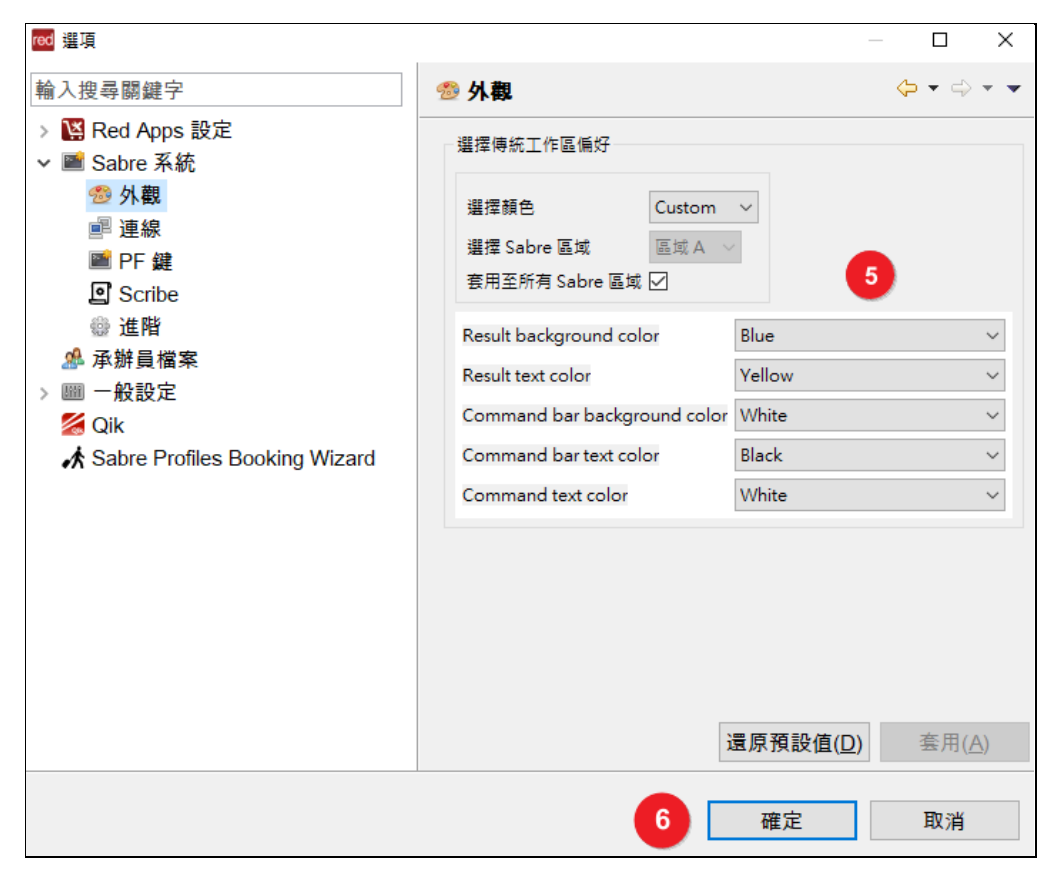

## **<**更改前**>**

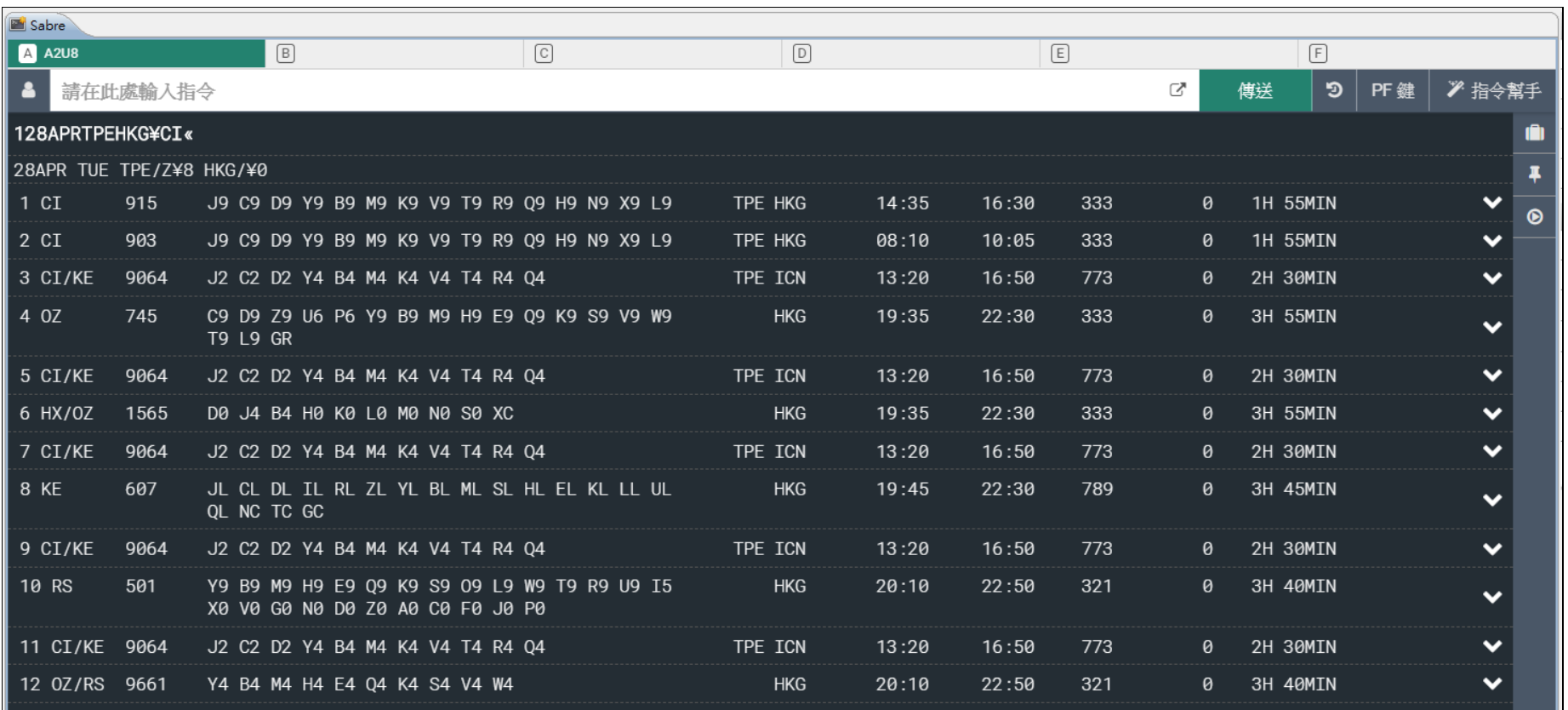

## **<**更改後**>**

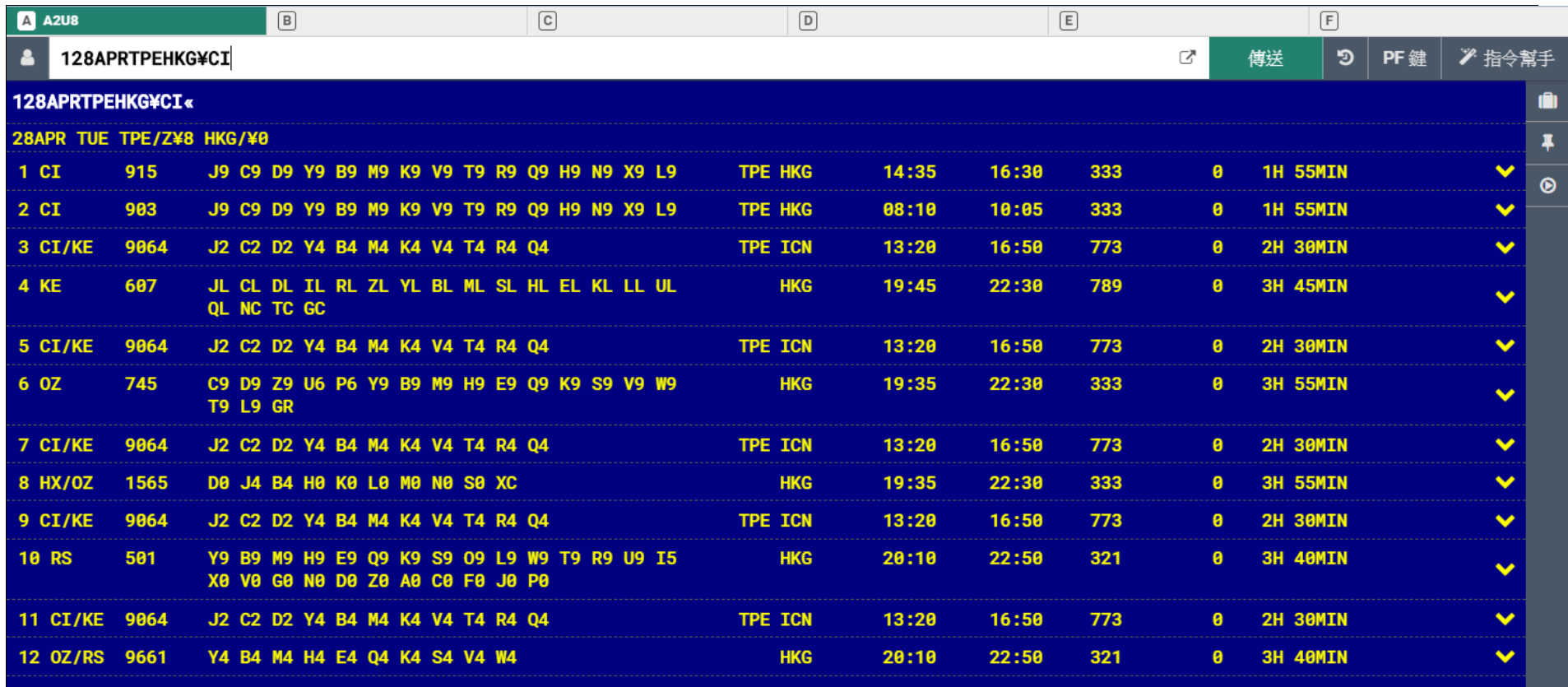